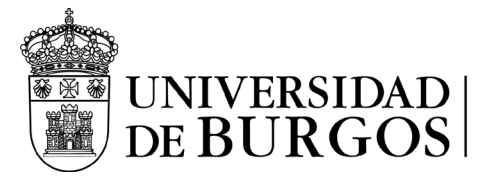

Servicio de Gestión Académica

## **HE ACEPTADO UNA PLAZA DE MOVILIDAD SICUE, y ahora..**

## **¿qué tengo que hacer?**

# **1º.- Informar la previsión de las fechas en las que vas a hacer el intercambio**

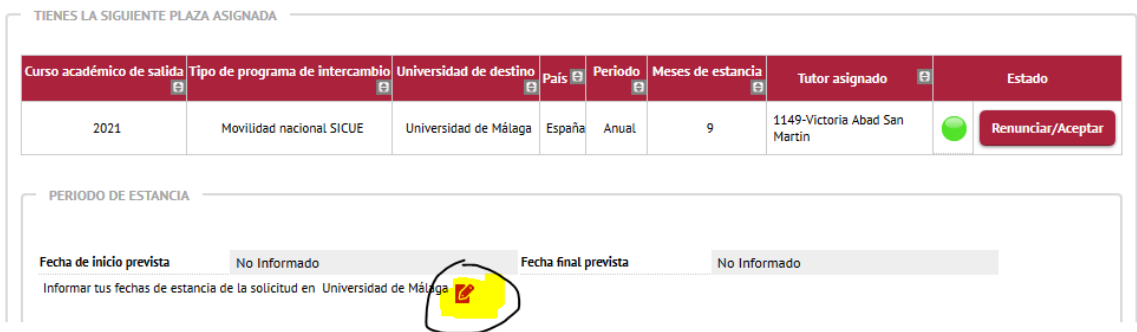

Pulsa sobre el icono, introduce las fechas y pulsa grabar.

Las fechas son aproximadas, siempre menor o igual al periodo concedido, por ejemplo para una estancia de 9 meses se puede poner del 15/09/2024 al 14/06/2025:

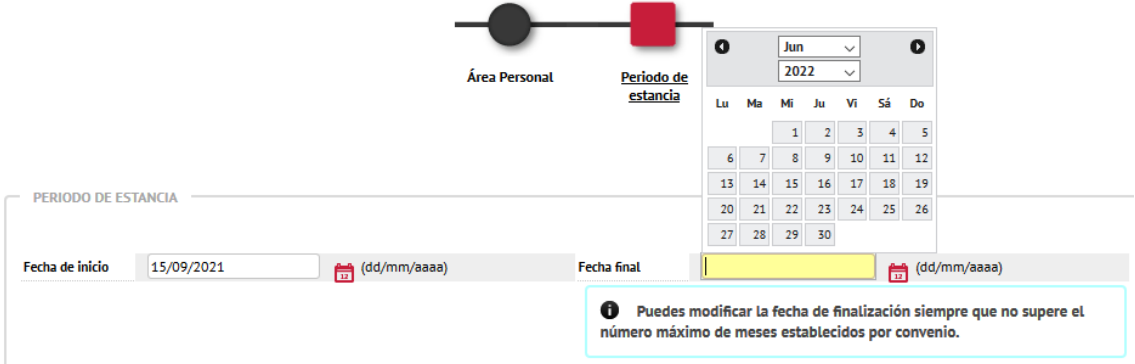

## **2º.- Consulta el plan de estudios de la universidad donde te han**

**asignado plaza** para ver qué asignaturas vas a incluir en el Acuerdo Académico

**3º.- Contacta con el coordinador de tus estudios** para proponerle las asignaturas de intercambio, puedes ver su correo electrónico en [www.ubu.es/SICUE](http://www.ubu.es/SICUE) 

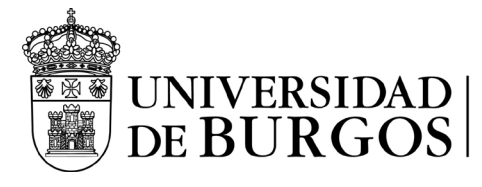

Servicio de Gestión Académica

## **4º.- Realiza el Acuerdo Académico en Secretaría Virtual**

Accede al acuerdo académico para cumplimentar las asignaturas que vas a cursar en destino y las que se van a reconocer en la UBU (este apartado está en la parte inferior de la pantalla):

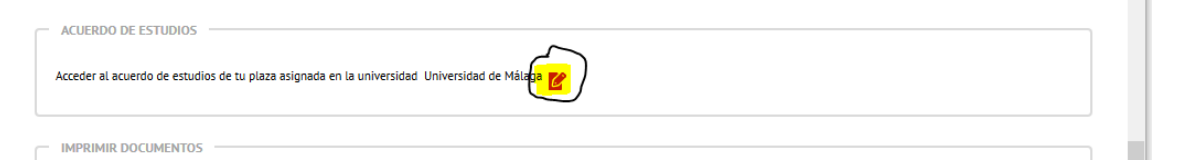

Consulta el manual específico para la realización correcta del acuerdo académico.

Remite un correo al coordinador para informarle de que ya has realizado el acuerdo académico para que te lo apruebe.

## **5º.- Solicitud para ampliar o reducir el periodo de movilidad**

Si quieres modificar el tiempo de estancia en destino, tienes que rellenar el documento "Impreso Reducción-Ampliación de estancia" que puedes encontrar en [www.ubu.es/SICUE](http://www.ubu.es/SICUE)

Tendrás que adjuntarlo al Acuerdo Académico para las firmas

#### **6º.- Acuerdo Académico aprobado**

Cuando el coordinador haya aprobado el Acuerdo Académico, te llegará un mensaje a tu correo electrónico.

Cuando él considere que es definitivo, podrás descargar el documento, fírmalo y envíaselo al coordinador y decano de la UBU para la firma.

### **7º.- Subir el Acuerdo Académico firmado a Secretaría Virtual**

Tienes de plazo **hasta el 15/07/2024** para subir el acuerdo académico firmado por coordinador y decano de la UBU.

No cumplir este requisito puede implicar la pérdida de la plaza obtenida.

Súbelo en este apartado:

DOCUMENTACIÓN DE LOS ALUMNOS DE LA MOVILIDAD OUT PLAZA.

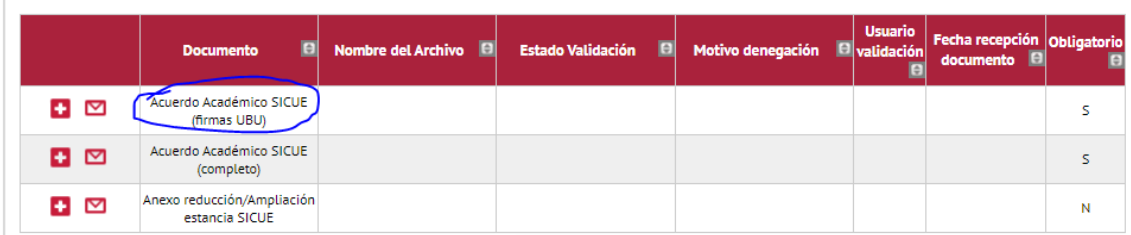

El documento será validado por el Negociado de Becas comprobando:

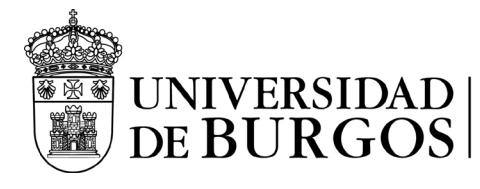

- Que tiene las firmas del alumno, del coordinador y decano de la Universidad de Burgos
- Coincide con el que hay grabado en Secretaría Virtual
- Cumple el requisito del mínimo de créditos de intercambio

### **8º.- Subir el documento de reducción/ampliación de estancia**

Si has solicitado reducir o ampliar estancia, sube también el documento firmado a Secretaría Virtual

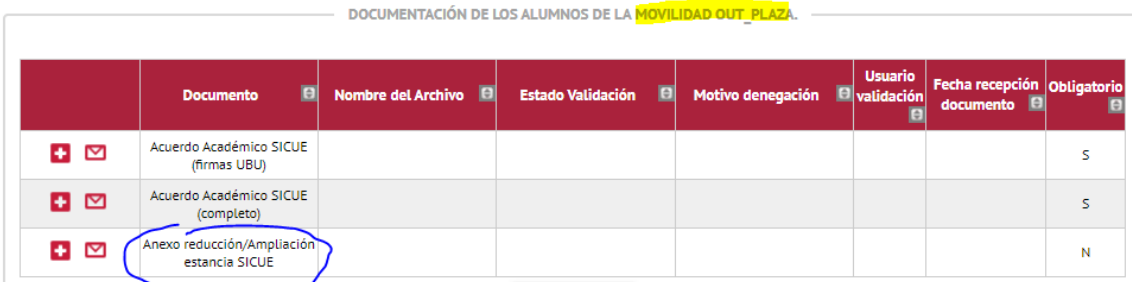

### **9º.- Enviar el Acuerdo Académico a la Universidad de destino**

Envía el Acuerdo Académico que tienes firmado por la UBU a la Universidad de Destino, para que te lo firmen.

Puedes encontrar las direcciones de correo electrónico de las universidades en [www.ubu.es/SICUE](http://www.ubu.es/SICUE)

#### **10º.- Subir el Acuerdo Académico firmado por la universidad de destino**

Tienes de plazo **hasta el 29/07/2024** para subir el acuerdo académico firmado por coordinador y decano de la UBU.

No cumplir este requisito puede implicar la pérdida de la plaza obtenida.

Cuando te lo devuelvan súbelo en este apartado:

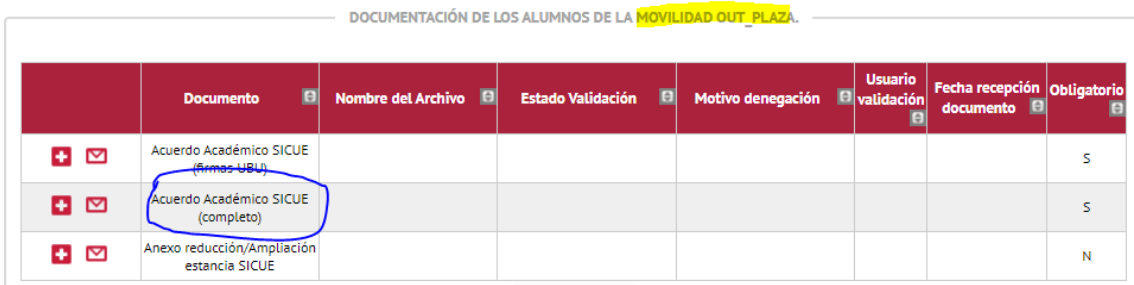

El documento será validado por el Negociado de Becas comprobando:

- Que tiene todas las firmas, en origen y destino
- Coincide con el que hay grabado en Secretaría Virtual
- Cumple el requisito del mínimo de créditos de intercambio

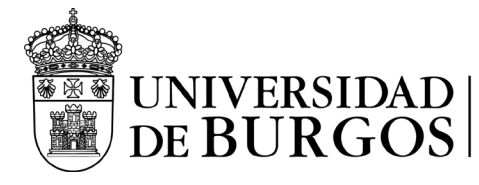

Servicio de Gestión Académica

### **11º.- Realizar la matrícula en la Universidad de Burgos**

Tienes que realizar la matrícula del mismo modo que en años anteriores, en el plazo que se indique para todos los alumnos de segundo y posteriores cursos.

En la matrícula tienes que incluir todas las asignaturas que hayas indicado en el Acuerdo Académico. Puedes incluir otras asignaturas que vayas a cursar fuera del programa SICUE.

#### **12º.- Incorporación a la universidad de destino**

Algunas universidades exigen que te des de alta previamente en su aplicación, te remitirán la información a tu correo electrónico. Allí te matricularán como alumno de intercambio, **sin pagar ninguna tasa**.

#### **13º.- Modificaciones del acuerdo académico**

Tenes dos plazos para hacer una modificación del acuerdo académico, en estos plazos debes grabar los cambios en Secretaría Virtual, cambiando la relación de asignaturas que corresponda.

# **Primer plazo de modificación: desde la incorporación hasta el 22/10/2024**

#### **Segundo plazo de modificación: del 20/01/2025 al 20/02/2025**

Fuera de estos plazos se cierra el acceso en Secretaría Virtual al acuerdo académico y no se permite ninguna otra modificación.

Una vez realizados los cambios, descarga el acuerdo y sus modificaciones, lo firmas y lo envías al coordinador y decano de la UBU para obtener las firmas, después se lo envías a la universidad de destino.

En el caso de que además de modificar asignaturas, quieras realizar una ampliación o reducción de los meses de intercambio, tienes que rellenar también el Anexo de reducción/ampliación de estancia.

Cuando lo tengas firmado por todos tienes que subirlo a Secretaría Virtual, en los siguientes documentos según el plazo de modificación:

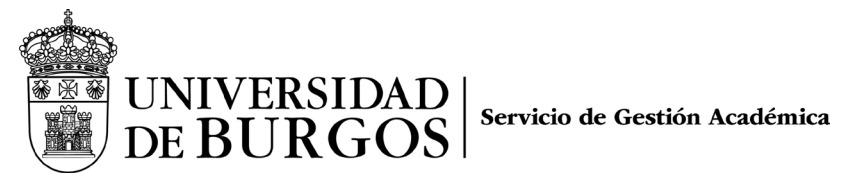

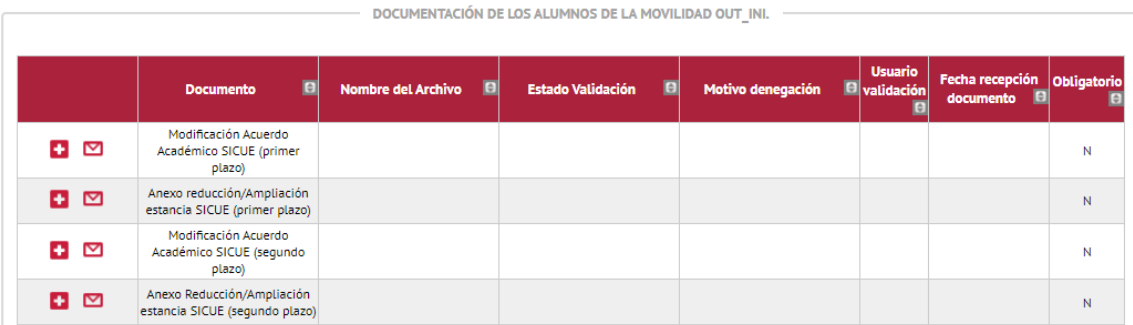

**14º.- Si solicitas beca del Ministerio,** tienes que indicar que vas a estudiar en la Universidad de Burgos, nunca en la universidad de destino.